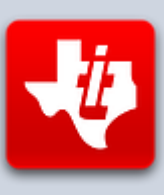

# **SHIFT838 Newsletter**

#### NOVEMBER 21, 2015 **VOLUME 1, NO 11**

This newsletter is dedicated to the ongoing support for the Texas Instruments TI-99/4A and Myarc Geneve 9640 user community and is published by SHIFT838.

In this edition I wanted to re-visit emulation, specifically around the new version of MAME (Multiple Arcade Machine Emulator) since the MESS (Multi Emulator Super System) functionality has not been incorporated into MAME. I was able to pose some questions to one of the developers of MAME/MESS, Michael Zapf.

And next month's teaser to close out 2015, an interview with **John Behnke**, the coder of the original Tunnels of Doom editor as well as many other cool programs.

Thanks to all that have subscribed!

# **Michael Zapf Interview**

Michael is one of the many developers on MAME/MESS project and has been for years. He has been a key coder in getting the many different types of peripheral devices to work within the emulator exactly as they would work on real TI and Geneve hardware. He has been very helpful to me for working with the emulator when I was coding my BBS and recently when I was coding the **Ooey GUI MESS Launcher**.

I plan on covering Michaels *TIIMAGETOOL* for serial port mapping in depth in a later edition of the newsletter.

Below are a couple of links for anyone that wants to read up on what this emulator can do.

<http://mamedev.org/>

<http://www.mess.org/>

**Chris:** When did you first get involved in the TI?

**Michael:** Back in June 1982, when I was still 12 years old, I started to become interested in the upcoming home computer technology. I remember that I discussed with my father which model to buy; my first idea was the comparably cheap ZX-81, but he opted for the much more expensive TI-99/4A (at that time about 1000 DM or \$600). We got it with an English Training Course (audio cassettes plus data cassette

and cartridge) and the usual manuals. My first game cartridge, by the way, was TI Invaders.

While my father lost interest again (was too much typing for him) I picked up speed, and in the following year (1983) I got the P-Box and floppy drive. This was just three weeks before "Black Friday"; if we had been just a few weeks later, I doubt we would have continued that way. Instead, I got a memory expansion and soon started Assembly programming.

**Chris:** When was MAME first released and what was the deciding factor to create this program?

**Michael:** MAME was first released in February 1997 by Nicola Salmoria, and its name is the acronym for "Multiple Arcade Machine Emulator". This name suggests the original objective, that is, to emulate arcade machines – those single-game cabinets with a screen, some buttons, and a joystick, found in arcade halls since the late seventies.

There are two main aspects of the MAME philosophy. First, the emulation of the arcade machines allows us to enjoy those games that are almost lost in oblivion. Second, and for most developers the more important point, MAME strives to preserve this technology as an "executable documentation". This means that you can, programming skills presumed, have a look at the code and find out how the computer actually worked. This is carried down to the single components.

Well, to be honest, I have to admit that we actually cannot reach this ultimate level and represent the internals of the real chips, not least because they are not programmed in a language like C or C++. Nevertheless, our aim is to get down as deeply as possible to the level of single signals, so you may, for example, understand how speech is produced from LPC, when the board stops the CPU with wait states, or how the video processor creates its output.

**Chris:** How come that there is no more MESS, only MAME? What does this mean for the users?

**Michael:** We should probably first sort out what are the basic parts of this huge project. The MAME project, as I said, originally targeted at emulating arcade machines. For this purpose, a generic emulation engine was built, together with a big deal of emulated circuits. To emulate a specific arcade machine you have to implement a "driver" (in MAME terminology) which includes all required circuits and which describes the lines running between them.

Later, the idea came up to use that same core engine and circuit set to create emulations of home computers and other computing systems. So in 1998, the project MESS was kicked off, its name standing for "Multi-Emulator Super System". The target of MESS is to emulate computer systems, in particular those from the Home Computer era, but also reaching back to mainframe computers with punch card input, and forward up to consoles like the Sony PlayStation. As of November 2015, MESS emulates a total of 996 computer systems, and over 2100 variants, with the TI family being a notable, but comparably small subset.

Accordingly the MESS project "borrowed" the MAME core and added more circuits as needed. Thus, every MESS computer emulation has been actually driven by the MAME core from the very start.

Until May 2012, the MESS developers had to clone the MAME code base, and then added their specific emulations to it. With more and more systems added to MESS, the situation became increasingly difficult. On one hand, there were the inevitable bugs that had to be fixed, on the other hand, the MESS maintainers also wanted to contribute some improvements to the core. However, all those changes had to be passed "upstream" to the MAME developers to be applied to the core, then it had to be cloned again, and so on.

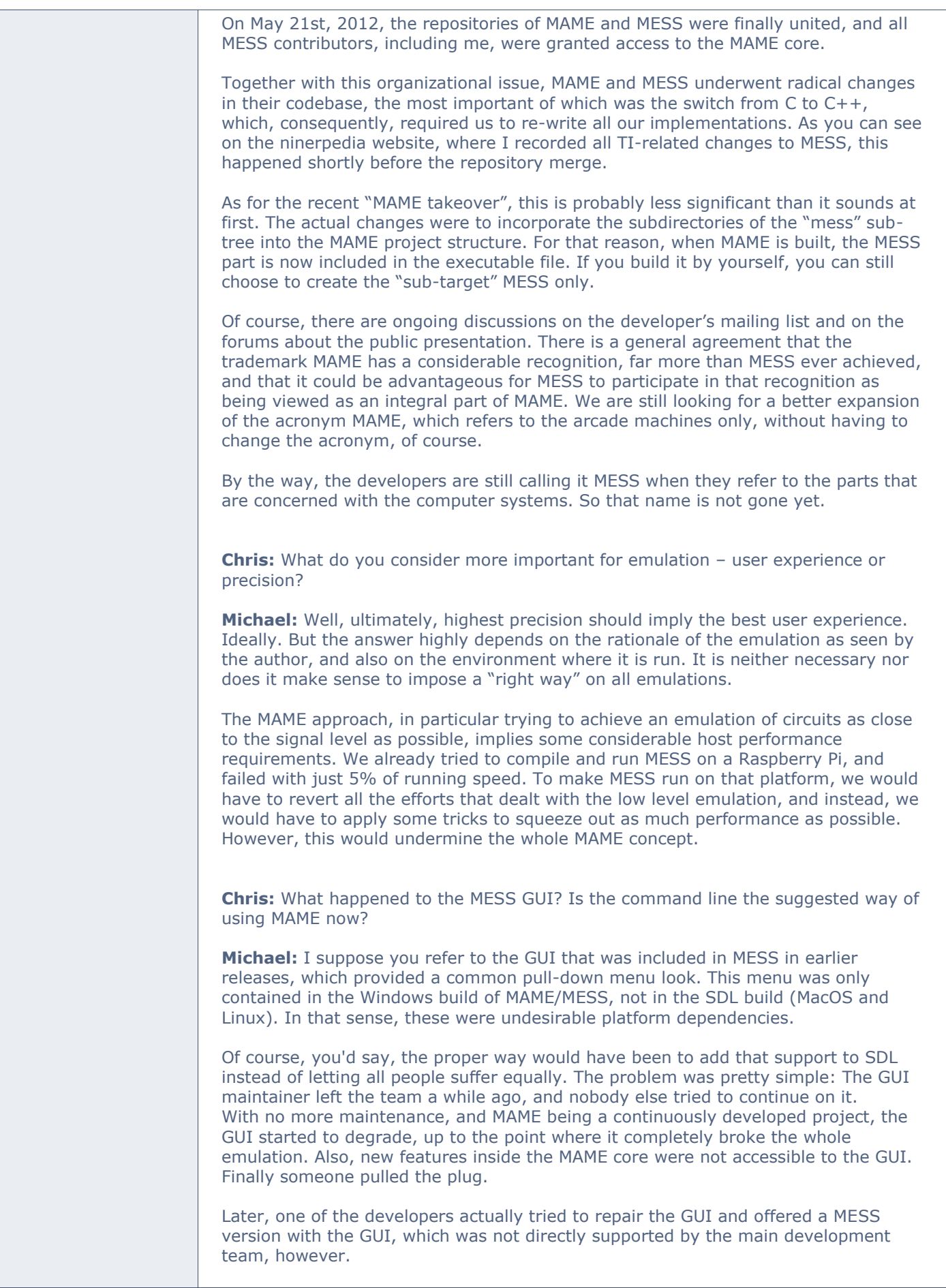

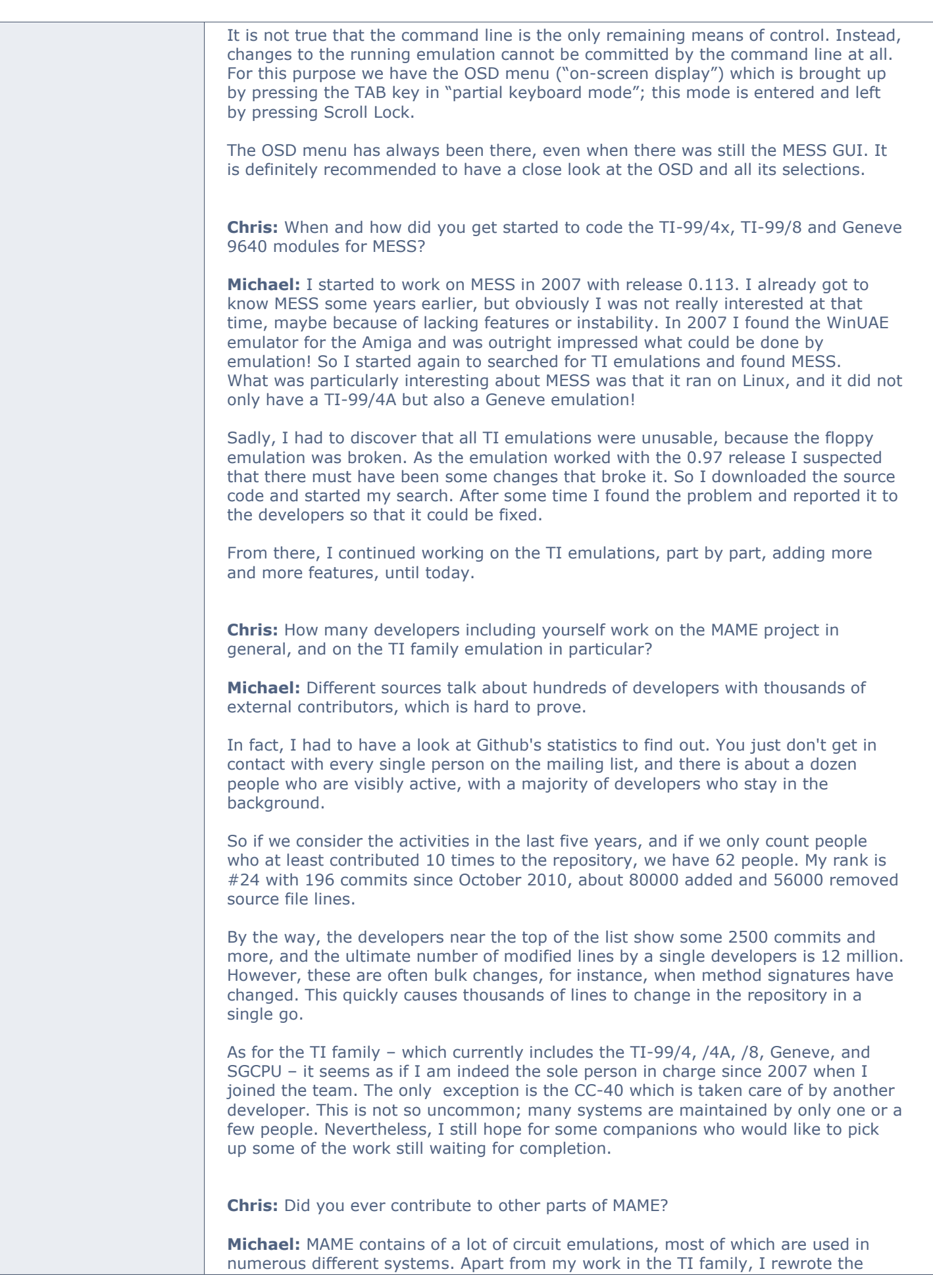

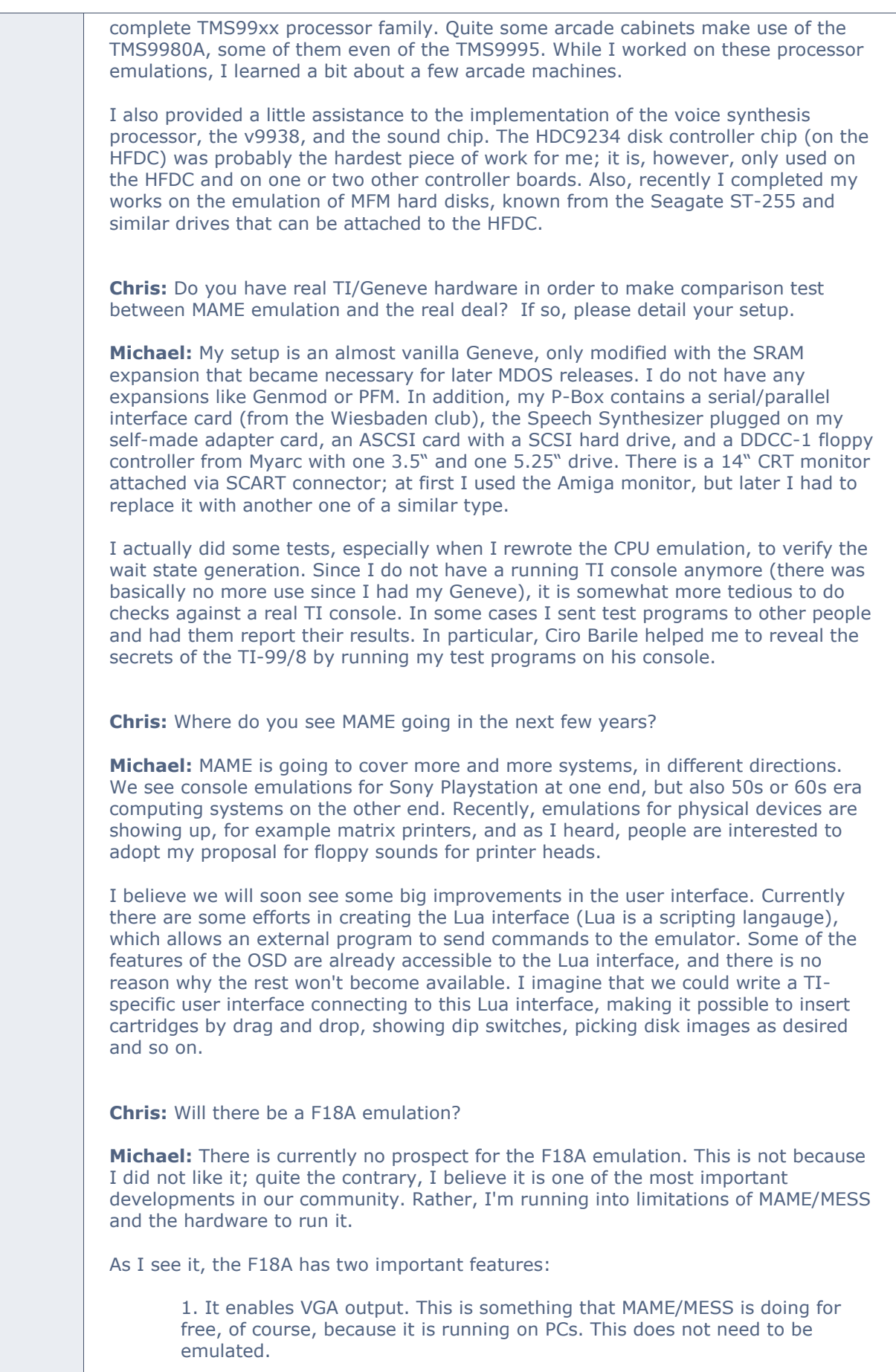

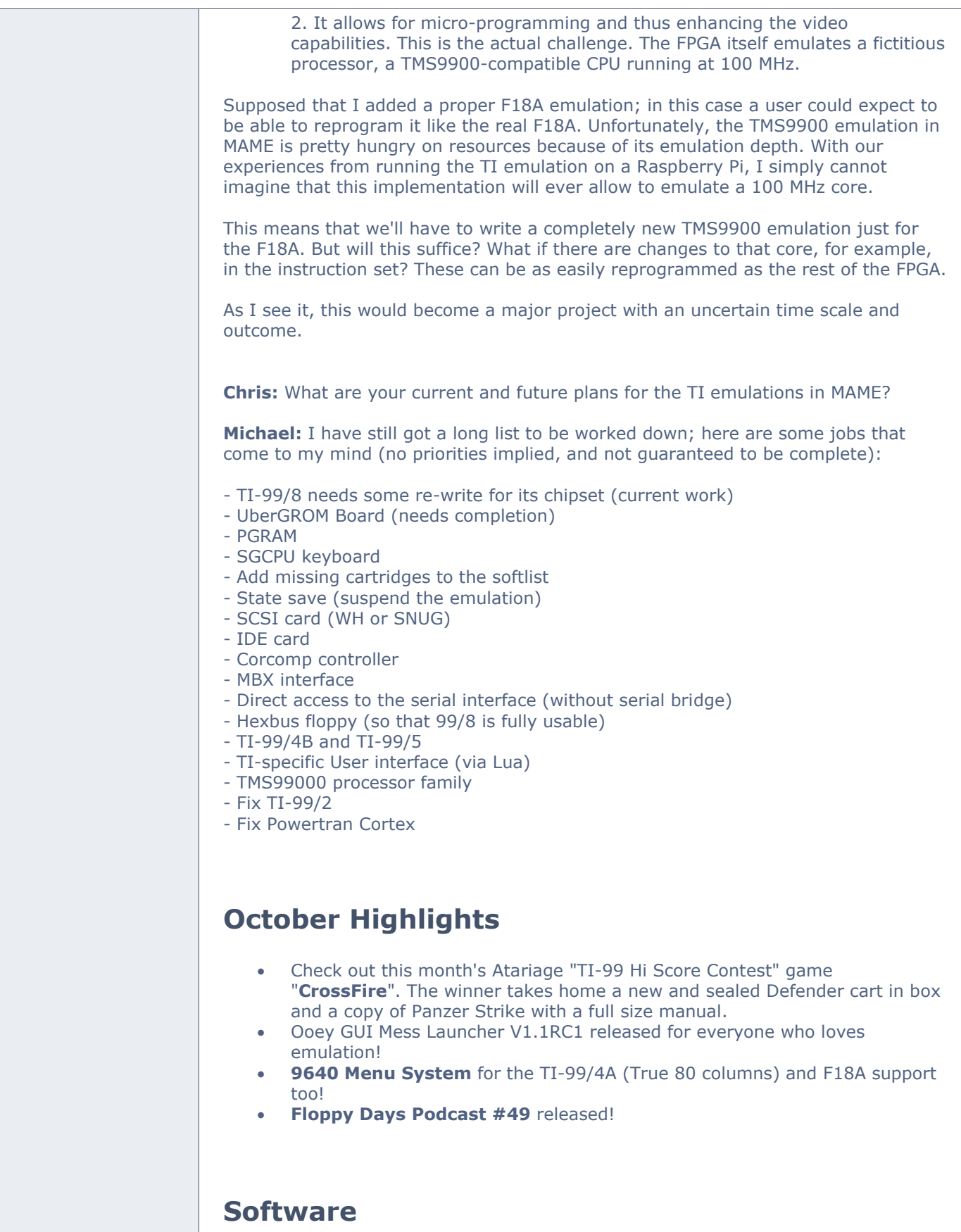

# **Ooey GUI MESS Launcher**

Version 1.1 RC1 released for use and feedback! Complete read-up in last months newsletter.

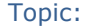

<http://atariage.com/forums/topic/243360-new-mess-gui-launcher/>

Video:

<https://www.dropbox.com/s/9poph5k2txgwjye/OoeyGUI.mp4?dl=0>

#### **9640 Menu System for the TI-99/4A**

This is the best menu system I have seen for the 99/4A and with its release there was a nice little nugget for all of us 80 column users out here. The new version of Mass Transfer with 80 column and ANSI support. Now we can call Heatwave and The Hidden Reef BBS and see them in all their ANSI glory! Not to mention other ANSI based BBS' as well.

If you are an F18A user then this is a must and you need to go download it. You will love it. A full read up on this menu system can be reviewed in Volume 1 Issue #9 of the SHIFT838 newsletter.

Link to the original release thread is:

[http://atariage.com/forums/topic/245321-9640-menu-system-timxt-beta](http://atariage.com/forums/topic/245321-9640-menu-system-timxt-beta-releases/?hl=%2Btimxt#entry3366775)[releases/?hl=%2Btimxt#entry3366775](http://atariage.com/forums/topic/245321-9640-menu-system-timxt-beta-releases/?hl=%2Btimxt#entry3366775)

# **Calling All GAMERS!**

Owen Brand (*Opry99er*) has started a TI Gaming competition on AtariAge where a TI-99/4A game is chosen every month and TI'ers can compete to see who can get the highest score. At the months end the person with the highest scores receives some type of prize.

If you want to read the message thread in its entirety and possibly participate in the friendly completion then click below:

[http://atariage.com/forums/topic/241547-official-ti-994a-hi-score](http://atariage.com/forums/topic/241547-official-ti-994a-hi-score-competition/page-1)[competition/page-1](http://atariage.com/forums/topic/241547-official-ti-994a-hi-score-competition/page-1)

Last month's game was : **MicroPinball** Winner was:Vorticon with a score of **147,200** points

I did not think it would have achieved as much play as it did. But I believe MicroPinball on the 99/4a took the top slot for the GameTracker on AtariAge!

This month's game is : **CROSSFIRE**

**GOOD LUCK!**

# **Coding**

#### **Assembly Tutorial #3 – Key Input**

In this program we are introducing a fair amount of new information. We will be writing small subroutines that we will branch to with a return address provided by the BL (Branch and Link) instruction. We already have learned a bit about the BLWP (Branch and Load Workspace Pointer) instruction, which we have used so far to execute TI-provided subroutines for reading and writing VRAM (VDP RAM) among

other things. We will be using it again to process keyboard input in this program via a console subroutine called KSCAN, which, among other things, scans the keyboard for a keystroke and stores information in scratchpad RAM.

The last branch instruction we have yet to learn is B (Branch), which has no provision for returning to the caller as with BLWP and BL. We will use it four times in this program—once, explicitly and three times implicitly through the RT directive. The RT directive is a proxy for B \*R11, which introduces a new kind of addressing, viz., workspace register indirect addressing. B \*R11 means to branch to the address contained in register 11. Register 11 is special to the BL instruction. When the TMS9900 executes BL, it will save the address following the BL instruction in register 11 so we can return to it with RT (B \*R11).

The unfortunate fact about the BL instruction is that it is limited to one level of branching unless we take pains to save the contents of Rll before branching to a second level. We actually do this in one of the subroutines (BSPACE) because we need to Branch and Link to a second subroutine (CURBL) from within BSPACE.

Before going any further, let's list the subroutines in the program with very brief functional descriptions:

- 1. **CLRSCR**—Clears the screen by filling the SIT (Screen Image Table) with blanks.
- 2. **DSPMSG**—Displays a message at the designated screen location. This subroutine expects the zero-based screen row in R0, the zero-based column in R1 and the address of the length word (2 bytes) that precedes the message.
- 3. **CURDSP**—Displays an underscore at the current cursor position, which is kept in R7 throughout the program.
- 4. **CURBL**—Blanks the current cursor position.
- 5. **BSPACE**—Reacts to entry of backspace (ASCII 8) by blanking the cursor, backing up one space (unless at the first position) displaying the cursor in the new position and awaiting a new keystroke.

The PROMPT and GREET strings are stored in the same manner as MSG in the last tutorial, i.e., a length word followed by the message. Space for the user-entered string is provided by the BSS (Block Starting with Symbol) directive, BSS 20, which reserves 20 bytes for FNAME, the label preceding BSS.

This program also is the first in which we provide a program exit. When the break key (FCTN+4) is pressed during key entry or in the infinite loop at the end of the program, the program will exit to the TI-99/4A color-bar screen.

There are a couple of things we could do with this program that would improve it. One would be including a string-length check on the input. As it stands, you can enter a string as long as you like. This will cause a problem if it is long enough to overwrite the GREET string (39 characters). Overwriting the PROMPT string doesn't matter because we've already used it.

Another improvement would be a blinking cursor during keyboard input. We will add this embellishment in the next program dealing with keyboard input.

```
* == KEYINPUT
=================================================
* This program does the following:
    1. Changes screen to TEXT mode
* 2. Clears screen
* 3. Changes text and screen colors to white on dark blue
* 4. Asks for keyboard input with "Your First Name?"
* 5. Echoes what is typed, allowing
* a. Correction with backspace
* b. Reset to TI title screen with \langle break> (FCTN+4) ** 6. Displays the typed input as a greeting<br>* 7. Greeting remains on scroon until show
    7. Greeting remains on screen until <br/>break> detected
* 
* The following registers are used to track the indicated values throughout
* the program. We could have used addresses, but this is not a very in-
* volved program and registers are faster, though speed is not really 
    an issue here:
*
* R6 = first character position on the screen of keyboard input.
    R7 = cursor position on screen.
*================================================
    REF VWTR, VSBW, VMBW, KSCAN reference E/A utilities
    DEF START declare program's entry point for E/A loader
SCSTRT EQU 0 start of SIT (Screen Image Table)
SCWID EQU 40 screen width
SCEND EQU 960 screen size and address just past SIT
BREAK DATA >0200 ASCII code for <br/> <br/>break> (FCTN+4)
* Program entry point
START LI R0,>01B0 load R0 with TEXT mode and screen blank settings
                   for VR01 (VDP register #1) while we change stuff
    BLWP @VWTR Write to VR01
    LI R0, > 07F4 load R0 with screen and text color settings for VR07
    BLWP @VWTR Write to VR07
*: BL = Branch and Link. We use it here to branch to the CLRSCR subroutine
*: because it will store the address of the instruction following the BL 
*: instruction, allowing our program to continue.
     BL @CLRSCR clear screen
* Turn display back on. We are using the console's KSCAN routine, which writes
   the contents of >83D4 to VR01--so, first, we need to copy to >83D4 what
* we will then put in VR01
     LI R0,>01F0
*: SWPB = SWaP Bytes. It is used to swap the bytes of the contents of an 
*: address or register.
    SWPB R0 get >F0 to high byte
     MOVB R0,@>83D4 copy byte (>F0) to >83D4 for KSCAN's use
    SWPB R0 restore integrity of R0
     BLWP @VWTR write VR01
* Display prompt. To do this we need to pass 3 values to DSPMSG. There is
    more than one way to do this. Here, we'll do it through registers.
* We have set up DSPMSG to expect these values in R0-R2.
    LI R0,11 load screen row
```

```
*: CLR = CLeaR contents of address or register, i.e., replace with 16 zeros.
    CLR R1 load screen column
     LI R2,PROMPT RAM location of prompt text length word
    BL @DSPMSG display prompt and update cursor position
* Get keyboard input
     LI R5,FNAME+2 load FNAME buffer address
     MOV R5,R6 use R6 to track start of input
GETNAM BL @CURDSP call cursor display routine
*: We will use the console's KSCAN subroutine to get keyboard input. When
*: KSCAN returns, we need to check bit >20 of the GPL status byte at 
*: >837C to see whether a key was pressed. We can then get the ASCII
*: value of the key from >8375. If no key was pressed, this value will
*: be >FF.
     BLWP @KSCAN get keyboard input
    MOVB @>837C,R0 get status byte
*: ANDI = AND Immediate. ANDI performs a bitwise AND of the register contents
*: and the immediate value, storing the result in the register.
     ANDI R0,>2000 check status byte for key press
*: JEQ = Jump if EQual. It performs the jump if the ST (Status Register) 
*: equal bit is set.
     JEQ GETNAM check key input again if not
     CLR R1 clear R1 to allow easier byte comparisons
    MOVB @>8375,R1 get character typed
*: CI = Compare Immediate. It compares the register contents with the imme-
*: iate value and sets the ST equal bit to 1 if they are the same or 
*: resets it to 0 (clears), otherwise.
     CI R1,>FF00 really a character?
     JEQ GETNAM check key input again if not
     CI R1,>0200 <break>?
    JEQ EXIT if so, exit program
    CI R1, >0800 < backspace >?
     JNE NOTBSP jump if not
    BL @BSPACE erase previous input
     JMP GETNAM check key input again
NOTBSP CI R1, > 0D00 <enter>?
    JEQ GETNMX if so, we're outta here!
    MOV R7, R0 cursor position to R0
*: INC = INCrement by one the contents of the operand.
     INC R7 increment cursor position
     BLWP @VSBW echo character to display, replacing cursor
*: The addressing mode, represented by *R5+ below, is new to us. The '*'
*: makes the addressing indirect and the '+' auto-increments the contents
*: of the register, i.e., the referenced, indirect address, by 1 or 2,
*: depending on the nature of the instruction. A byte instruction, such
*: as MOVB, will increment by 1. A word instruction, such as MOV, will
*: increment by 2.
```
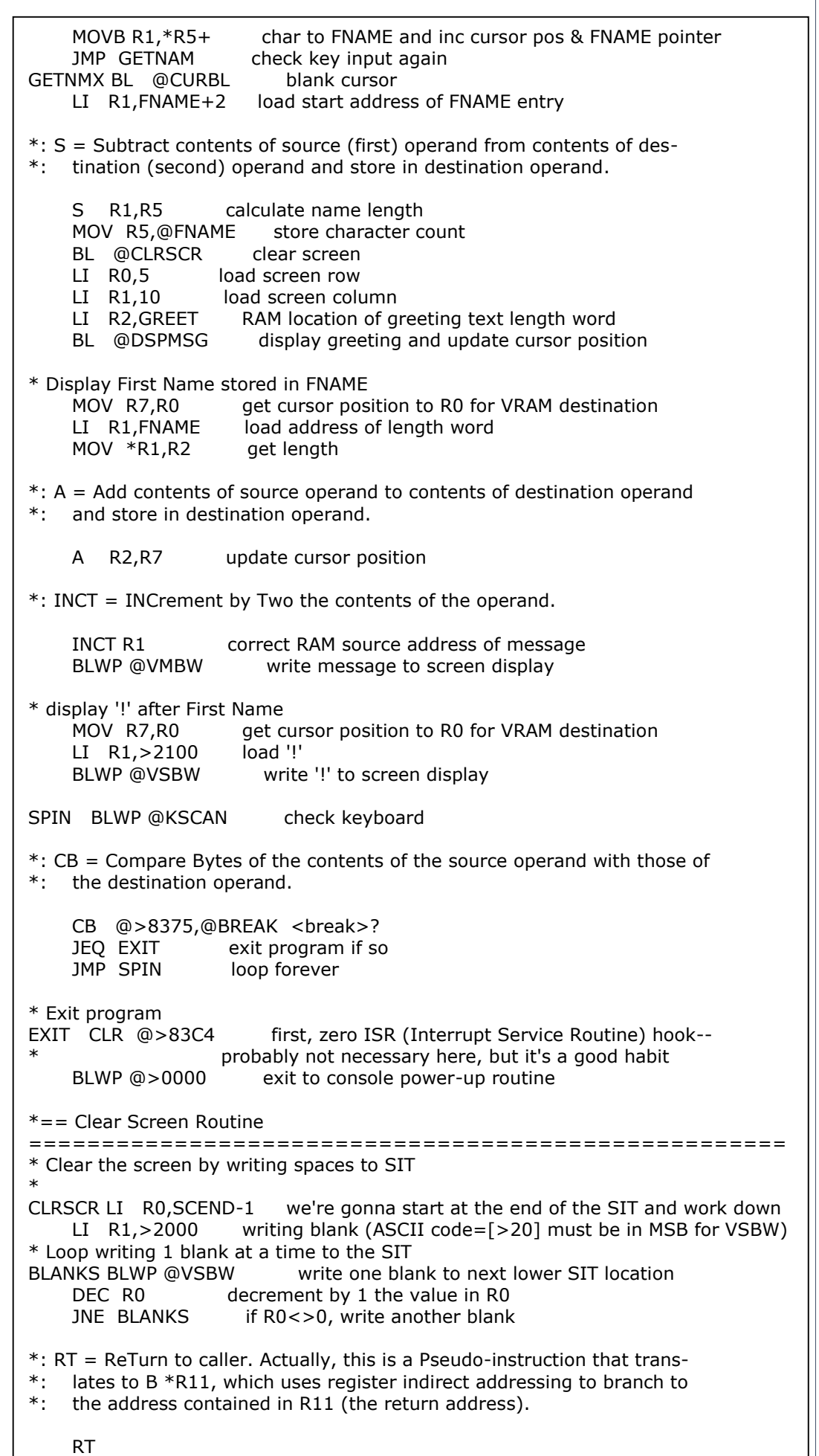

```
*== Display Message Routine 
==================================================
* This routine expects the following information in R0-R2:
    RO = zero-based screen row* R1 = zero-based screen column
* R2 = address of length word preceding message
*
DSPMSG LI R3, SCWID load screen width
*: MPY = MultiPlY the contents of the destination register by the contents
*: of the source operand (register or address) and place the 32-bit,
*: right-justified product in two consecutive registers starting with 
*: the destination register.
    MPY R0,R3 cursor position of start of row
*: The 16-bit product we expect from the above multiplication is in R4.
     A R1,R4 add column to cursor position
     MOV R4,R7 we'll use R7 for the cursor position
     MOV R4,R0 copy for display via VMBW
    MOV R2, R1 get address of message text length word
     INCT R1 correct to address of message text
     MOV *R2,R2 message text length to R2
     A R2,R7 adjust cursor position to end of message
     BLWP @VMBW display message
    RT return to caller
*== Cursor Display Routine 
===================================================
* Display '_' (ASCII 95) at cursor position
*
CURDSP MOV R7,R0 cursor position to R0
    LI R1, > 5F00 load ' ' to R1
     BLWP @VSBW display cursor
    RT return to caller
*== Cursor Blanking Routine 
==================================================
* Write blank (ASCII 32) at cursor position
*
CURBL MOV R7,R0 cursor position to R0
    LI R1, > 2000 load ASCII blank to R1
    BLWP @VSBW blank cursor
    RT return to caller
*== Backspace Routine 
====================================================
= = =* Erase cursor. Adjust cursor position if not at start of input
*
*: C = Compare 16-bit contents of source and destination operands, setting
*: or resetting the ST equal bit.
BSPACE C R5,R6 first character?
    JEQ BSPXIT return to caller if so
*: At this point, we need to save R11 because we're about to call another sub-
*: routine with BL, which will destroy our return to the main program. We'd
*: be stuck in this subroutine forever!
```
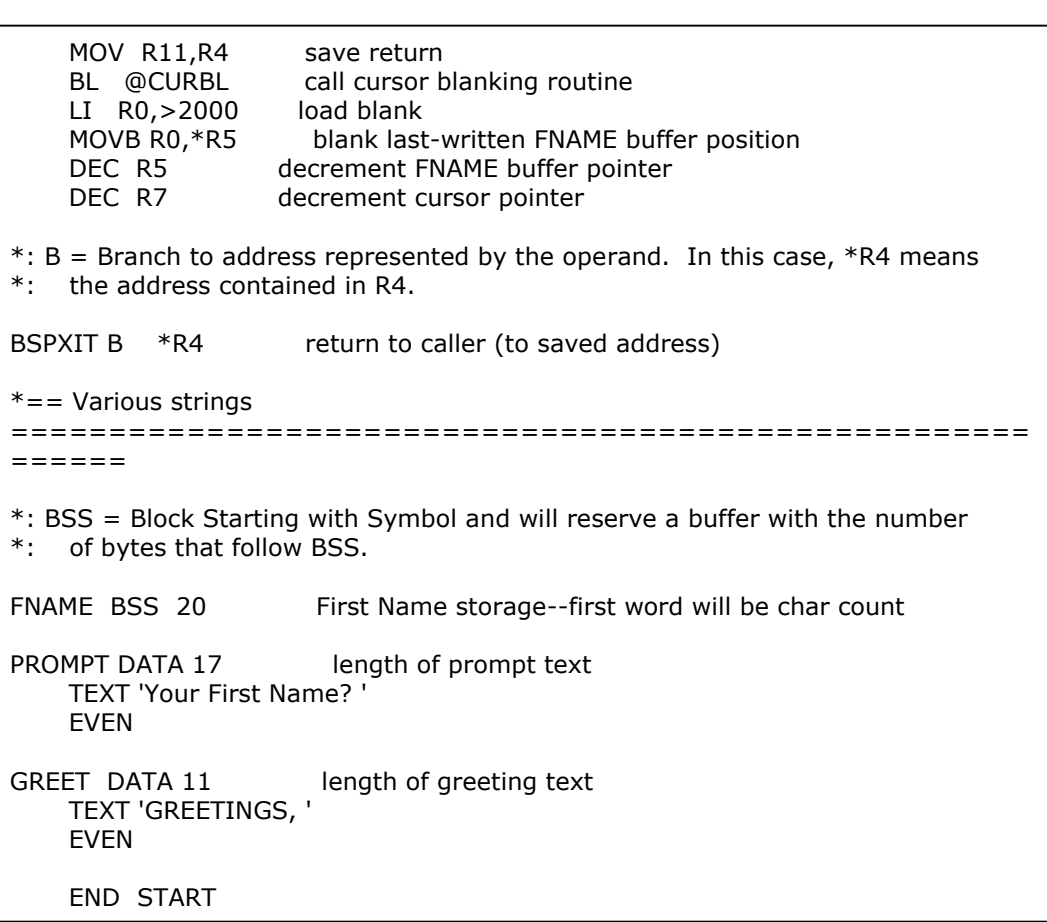

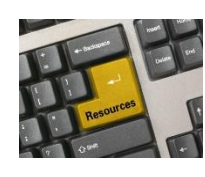

**Resources**

#### **Contact information**

To contact me please feel free to visit my website and click on the 'Contact' tab.

<http://shift838.wix.com/shift838>

#### **Newsletter Topics**

If you would like to participate in the writing of this newsletter or provide any topics for this newsletter please contact me via my web site.

# **Sites**

There are a few of sites that I think should get their own list below. These are for the TI Hall of Fame and TI-99ers Unsung website. Please visit these below sites as both have great information.

<http://www.ti99hof.org/index.html>

<http://www.ti99ers.org/unsung/>

# **Floppy Days**

Randall Kindig's Floppy Days: A great resource for PODCASTERS to listen about information about old computer systems!

These are just a few of the links available for '**Floppy Days Podcast**':

<https://www.facebook.com/floppydayspodcast>

<https://twitter.com/floppydays>

# **Remembrance**

Also the below site has a list of all the TI-99ers that have passed. Please be sure to check them out.

#### <http://ti99ers.org/modules/Inspire/remember.htm>

Below resources are just a handful of sites that support the TI-99/4A and/or Geneve 9640 computers. It is in no way a full list. This section will be included in all future newsletters. If there is a site that you think should be mentioned then please contact me.

Web sites / FTP Sites

[http://www.99er.net](http://www.99er.net/)

<http://www.ninerpedia.org/>

[ftp://ftp.whtech.com](ftp://ftp.whtech.com/)

<http://shift838.wix.com/shift838>

<http://www.ti99-geek.nl/>

[http://www.mainbyte.com](http://www.mainbyte.com/)

[http://www.atariage.com](http://www.atariage.com/)

[http://www.harmlesslion.com](http://www.harmlesslion.com/)

[http://www.ti99iuc.it](http://www.ti99iuc.it/)

[http://www.turboforth.net](http://www.turboforth.net/)

<http://www.ninerpedia.org/>

Yahoo List Groups:

<https://groups.yahoo.com/neo/groups/TI99-4A/info>

<https://groups.yahoo.com/neo/groups/TI994A/info>

<https://groups.yahoo.com/neo/groups/Geneve9640/info>

<https://groups.yahoo.com/neo/groups/turboforth/info>

# **Active BBS'**

#### **HeatWave BBS**

Access: Dial-Up and Telnet System: Geneve 9640 Software: S&T BBS Software Location: Arizona Content: TI and Geneve file libraries, message bases, door games and e-mail. Telnet to: [www.heatwavebbs.com](http://www.heatwavebbs.com/) port 9640 Dialup : **602-955-4491 @ 8-N-1**

## **The Hidden Reef**

Access: Dial-Up System: TI-99/4a Modified Software: S&T BBS Software Location: New York Content: TI and Geneve file libraries, message bases, door games and e-mail. Dialup : **718-448-9402 @ 8-N-1**

#### **The Keep**

Access: HTTP and Telnet System: Pentium 4 running Windows 2000 Software: Worldgroup BBS Software (up to 256 user connections) Location: Tigard, Oregon Content: TI and Geneve file libraries, message bases, door games, multi-user and multiplayer games and e-mail. Telnet : [www.thekeep.net](http://www.thekeep.net/) port **23** Web browser to [http://www.thekeep.net](http://www.thekeep.net/)

The Keep has TI File libraries, Message bases, e-mail, door games, multi-user and multiplayer games. The keep also has a modem line connected for anyone that would like to contact The Hidden Reef BBS from the internet through The Keep.

Simply telnet to [www.thekeep.net](http://www.thekeep.net/) on port 23, login to The KEEP and then type /**GO DIALOUT** at the main menu, then D1 to dial out to The Hidden Reef. It's that simple.

# **Vendors**

SHIFT838 – Provides used TI equipment as acquired. Check with me often. A lot of the items need rehoming from other TI Users.

Arcade Shopper – Provides old and new TI equipment, upgrades and new runs of PCBs at [www.arcadeshopper.com](http://www.arcadeshopper.com/)

# **Repair Centers**

## **Richard Bell**

Repairs available on limited basis, please contact Richard at [swim4home@verizon.net](mailto:swim4home@verizon.net) for wait-time before sending any repairs

## **Tim**

Myarc-related hardware repairs on a limited, as-available basis. Contact Tim at insane\_m@hotmail.com for wait times or to request service.